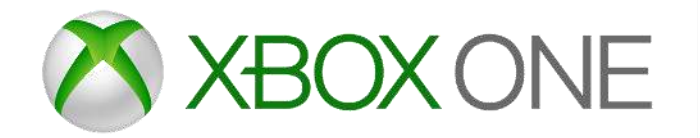

## **Xbox One online safety and privacy settings for parents and children**

Xbox One has age-appropriate controls and settings that you can adjust to suit your family's needs. Access these settings from either Xbox.com or an Xbox One console – although you can only change content and app settings from the console.

### **From Xbox.com**

## **Change privacy and safety settings for you or a child**

1. Sign in to the adult's Microsoft account at Xbox.com. *[If you've forgotten your account email address or password, see the](https://support.xbox.com/my-account/microsoft-account/forgot-microsoft-account-solution) Lost Account Solution or the [Lost Password Solution](https://support.xbox.com/my-account/microsoft-account/lost-password-solution).*

- 2. Under **My Xbox**, select **Profile**.
- 3. Select **Privacy settings** or **Online safety on Xbox One.**

*Due to the secure nature of these settings, you may be asked to enter a security code that we'll send to the alternative phone number or email address previously saved to your account.*

- 4. Select the account that you want to look at.
- 5. Review the settings currently in place and update those that you want to change.
- 6. Save your changes on each tab before moving on to the next.

# **From your Xbox One console**

# **Change privacy and safety settings for you or a child**

- 1. Sign in to your Xbox. (If you're changing the settings for a child, sign in using an adult's account.)
- 2. Scroll left on the **Home** screen to open the guide.
- 3. Select **Settings > All Settings.**

## **For your account:**

- 1. Under **Privacy & online safety**, select **Xbox Live privacy**.
- 2. Choose a default, or customise your settings by selecting **View details & customise.**

### **For a child's account:**

- 1. Under **Account**, select **Family**.
- 2. Enter your password or passkey, then select the account that you want to update.
- 3. Select **Privacy & online safety**, then choose the default settings, or customise by selecting **View details & customise.**

#### **Managing app privacy settings**

When you download apps from Microsoft Store, each app requires permission to access data from your console.

- 1. On your Xbox One console, select **Settings > Privacy & online safety > App privacy**.
- 2. From the list, select what you'd like to give permission for by ticking the checkboxes.

If you're signed in with a child account, you'll need your parent to sign in and give permission for apps to access your data.

- 1. Sign in with an adult's account.
- 2. Go to **Settings > Family**.
- 3. Select the child account that you'd like to manage, and go to **Privacy & online safety > App privacy** to give permission.

#### **Note**

- If multiple gamers are signed in, apps can only access data that everyone has given permission for.
- When you give apps permission on a console, it's only saved on that console. If you use multiple consoles, make sure you give your apps permission on all your consoles.